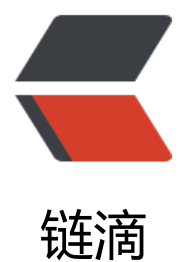

# django + uws[gi +](https://ld246.com) nginx 部署小结

作者: flhuoshan

原文链接:https://ld246.com/article/1525480091859

来源网站:[链滴](https://ld246.com/member/flhuoshan)

许可协议:[署名-相同方式共享 4.0 国际 \(CC BY-SA 4.0\)](https://ld246.com/article/1525480091859)

# **1. 环境准备**

本文基于centos7.x + python3.x完成django2.0.x项目的部署。

● 需要准备以下环境:

1. python3.x,但不可卸载python2, 因为centos的某些系统功能依赖python2。

2. pyenv,因为多个python版本共存的问题,需要在版本间切换,所以安装pyenv。

3. django2.0.x及相关依赖python库,

首先导出项目需要的依赖库: pip freeze > requirements.txt

然后安装依赖库: pip install -r requirements.txt

4. 上传工程文件,本例中上传到目录:/usr/local/deploy/demo

## **2. uwsgi**

首先,切换到python3,

输入: pip install uwsgi

然后,检测是否安装成功,

进入到目录/usr/local/deploy/demo中,

输入: uwsgi --http: 8001 --module demo.wsgi

进入浏览器该端口下是否运行正常。

输入: $ctrl + c$  退出

但是,这种方式依赖于工程本身的配置文件,耦合太高,我采用了配置文件的方式,新建并进入文件 /usr/local/deploy/scripts。

vim uwsgi.ini

在文件中输入以下内容,并保存。

# uwsig使用配置文件启动 [uwsgi] # 项目目录 chdir=/usr/local/deploy/demo # 指定项目的application module=demo.wsgi:application # 指定sock的文件路径 socket=/usr/local/deploy/scripts/uwsgi.sock socket-timeout=360 # 进程个数

```
workers=5
pidfile=/usr/local/deploy/scripts/uwsgi.pid
# 指定IP端口
http=:8001
# 指定静态文件
static-map=/static=/usr/local/deploy/demo/static
# 启动uwsgi的用户名和用户组
uid=root
gid=root
# 启用主进程
master=true
# 自动移除unix Socket和pid文件当服务停止的时候
vacuum=true
# 序列化接受的内容, 如果可能的话
thunder-lock=true
# 启用线程
enable-threads=true
# 设置自中断时间
harakiri=360
harakiri-verbose=true
```
# 设置内存限制 limit-as=3096 # 设置缓冲 post-buffering=4096 # 设置日志目录 daemonize=/usr/local/deploy/scripts/uwsgi.log

#### 切换到/usr/local/deploy/demo项目目录下,依次执行:

python manage.py makemigrations python manage.py migrate python manage.py collectstatic

#### 启动uwsgi:

启动: /root/.pyenv/shims/uwsgi --ini /usr/local/deploy/scripts/uwsgi.ini 重启: /root/.pyenv/shims/uwsgi --reload /usr/local/deploy/scripts/uwsgi.pid 关闭: /root/.pyenv/shims/uwsgi --stop /usr/local/deploy/scripts/uwsgi.pid

查看8001端口,看是否启动好了。查看日志:

tail -500f /usr/local/deploy/scripts/uwsgi.log

# **3. nginx**

#### 安装nginx

yum install -y nginx

测试:

定位: cd /usr/sbin 启动:./nginx 停止:./nginx -s stop 重启:./nginx -s reload

修改配置文件nginx.conf:

vim /etc/nginx/nginx.conf

#### 编辑后内容如下(主要是删除了没必要的注释及server部分):

# For more information on configuration, see:

- # \* Official English Documentation: http://nginx.org/en/docs/
- # \* Official Russian Documentation: http://nginx.org/ru/docs/

user nginx; worker processes auto; error\_log /var/log/nginx/error.log; pid /run/nginx.pid;

# Load dynamic modules. See /usr/share/nginx/README.dynamic. include /usr/share/nginx/modules/\*.conf;

events {

worker\_connections 1024; }

http {

log format main '\$remote addr - \$remote user [\$time local] "\$request" ' '\$status \$body bytes sent "\$http referer" ' '"\$http\_user\_agent" "\$http\_x\_forwarded\_for"';

access log /var/log/nginx/access.log main;

 sendfile on; tcp\_nopush on; tcp\_nodelay on; keepalive timeout 65; types\_hash\_max\_size 2048;

 include /etc/nginx/mime.types; default type application/octet-stream;

 # Load modular configuration files from the /etc/nginx/conf.d directory. # See http://nginx.org/en/docs/ngx\_core\_module.html#include # for more information. include /etc/nginx/conf.d/\*.conf;

}

新增配置文件demo.conf:

touch /etc/nginx/conf.d/demo.conf vim /etc/nginx/conf.d/demo.conf

#### 编辑并保存,内容如下:

```
server { # 这个server标识我要配置了
     listen 8000; # 我要监听那个端口
     server_name xxx.xxx.xxx.xxx; # 你访问的路径前面的url名称
    access_log /var/log/nginx/access.log main; # Nginx日志配置
     charset utf-8; # Nginx编码
    gzip types text/plain application/x-javascript text/css text/javascript application/x-httpd
php application/json text/json image/jpeg image/gif image/png application/octet-stream; # 
持压缩的类型
    error_page 404 /404.html; # 错误页面
    error_page 500 502 503 504 /50x.html; # 错误页面
     # 指定项目路径uwsgi
     location / { # 这个location就和咱们Django的url(r'^admin/', admin.site.urls),
     uwsgi_send_timeout 300; # 指定向uWSGI传送请求的超时时间,完成握手后向uWSGI传
请求的超时时间。
    uwsgi_connect_timeout 300; # 指定连接到后端uWSGI的超时时间。
    uwsgi_read_timeout 300; # 指定接收uWSGI应答的超时时间, 完成握手后接收uWSGI应
的超时时间
    include uwsgi_params; # 导入一个Nginx模块他是用来和uWSGI进行通讯的
    uwsgi_pass unix:/usr/local/deploy/scripts/uwsgi.sock; # 指定uwsgi的sock文件所有动态请
就会直接丢给他
     }
     # 指定静态文件路径
     location /static {
     alias /usr/local/deploy/demo/static/;
     }
}
启动nginx:
cd /usr/bin
./nginx
查看日志:
运行日志: tail -500f /var/log/nginx/access.log
错误日志: tail -500f /var/log/nginx/error.log
```
访问8000端口,看是否正常。

### **4. 踩坑记录**

4.1 uwsgi无法访问静态文件

解决办法:启动前,运行python manage.py collecstatic

#### 4.2 uwsgi超过10s自动发送重复任务

解决办法:修改harakiri参数改大些。

#### 4.3 uwsgi无法访问部分css文件, 报404.

解决办法: 排查后发现引入css时是这样的

<link rel="stylesheet" href={% static "report/css/bootstrap.css" %} />

django解析后成了: [localhost/report/css/boostrap.css/], 而不是[localhost/report/css/boostrap css],导致无法找到资源,改为

<link rel="stylesheet" href='{% static "report/css/bootstrap.css" %}' />

#### 4.4 长连接超过一分钟报50x或者0错误

解决办法:这是由于请求应答时间过长造成的,需要在demo.conf中设置 uwsgi read timeout参数, 将它设置长一些

# **5. 参考资料**

https://blog.csdn.net/hshl1214/article/details/46789969 https://www.cnblogs.com/chenice/p/6921727.html https://segmentfault.com/q/1010000006068317 http://www.mynetcow.com/show art.php?id=383【安装nginx遇到的报错】